## **Sommario**

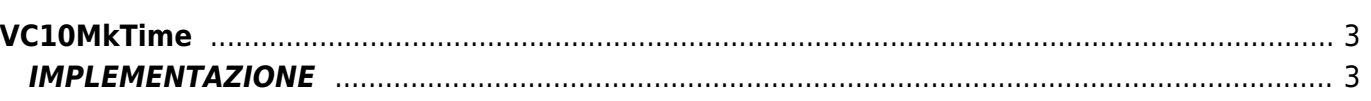

# <span id="page-2-0"></span>**VC10MkTime**

Introducendo una data e un'ora (giorno, mese, anno, ore, minuti, secondi) la funzione **VC10MkTime** fornisce il numero di secondi trascorsi dalle 00:00 del 1°gennaio 1970 fino alla data introdotta.

Questo dato è utile per poter eseguire delle comparazioni tra date.

La funzione gestisce anche valori del giorno e del mese superiori ai limiti naturali (giorno > 31 o mese > 12), calcolandosi automaticamente la data corrispondente.

### <span id="page-2-1"></span>**IMPLEMENTAZIONE**

#### **VC10MkTime (aglParam, glSumSec)**

Parametri:

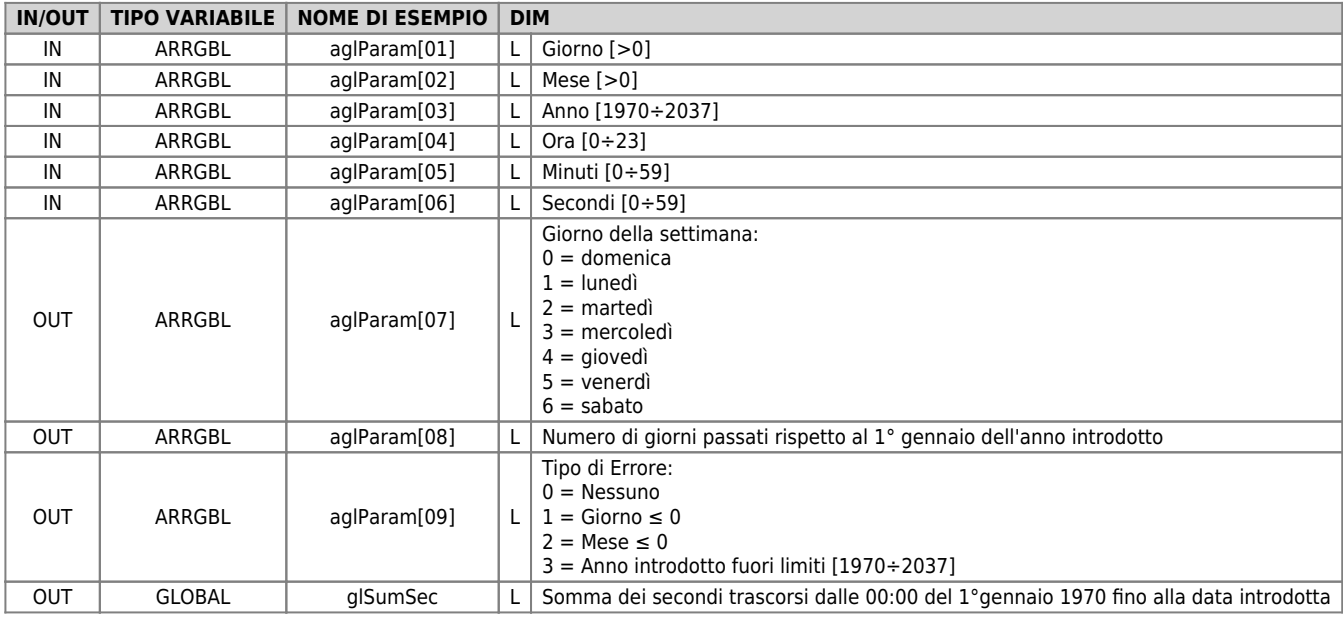

#### **Esempio**

Si vuole attivare una uscita digitale (ofUscita01) quando la data e l'ora attuale supera una data e un'ora impostata precedentemente.

```
;Data Attuale<br>aglParam[1] = 25<br>aglParam[2] = 6<br>aglParam[3] = 2009<br>aglParam[4] = 15<br>aglParam[5] = 30<br>aglParam[6] = 55<br>VClOMkTime (aglPara
  aglParam[1] = 25
aglParam[2] = 6
aglParam[3] = 2009
aglParam[4] = 15
aglParam[5] = 30
aglParam[6] = 55
         traramioj = 55<br>10MkTime (aglParam, glSumSec)<br>SecActual = glSumSec
                                                                                                                ;Valore in secondi della data attuale
  ;Data da confrontare
aglParam[1] = 1
aglParam[2] = 1
aglParam[3] = 2010
aglParam[4] = 18
aglParam[5] = 00
aglParam[6] = 00
;Data uom [1] = 1<br>aglParam [2] = 1<br>aglParam [3] = 2010<br>aglParam, [4] = 18<br>aglParam [5] = 00<br>aglParam [6] = 00<br>vC10MkTime (aglParam, glSumSec)<br>VC10MkTime (aglParam, glSumSec)<br>glSecExpiry = glSumSec
                                                                                                                ;Valore in secondi della data di scadenza
  IF glSecActual GT glSecExpiry
 SETOUT ofUscita01
ENDIE
```
#### **Note di funzionamento**

- Impostando un valore del mese superiore a 12 la funzione calcola la data posizionandola nell'anno o negli anni successivi rispetto a quello introdotto (esempio: 10/14/2010 corrisponderà alla data 10/2/2011)
- Impostando un valore del giorno superiore al numero di giorni supportati dal mese impostato, la funzione calcola la data posizionandola nel mese o nei mesi successivi rispetto a quello introdotto (esempio: 50/5/2010 corrisponderà alla data 19/6/2010)

Il contenuto wiki è costantemente aggiornato dal team di sviluppo, è quindi possibile che la versione online contenga informazioni più recenti di questo documento.